## **ACREDITACION DE LA CARRERA DE INGENIERIA FORESTAL 2018**

*Todos los docentes que tengan alguna vinculación con la carrera en acreditación, deben estar registrados en CONEAU Global y aprobar dichas vinculaciones.* 

Los DOCENTES deben registrarse en CONEAU Global para completar su currículum o actualizarlo si ya están registrados.

En la pantalla de inicio de CONEAU Global, los docentes deberán ingresar en la opción "Curriculum Docente".

Sitio:<http://200.80.131.82/coneauglobal/>

Si el docente aún no tiene usuario, deberá crear una nueva cuenta haciendo clic en el botón "Crear mi cuenta". <http://200.80.131.82/coneauglobal/mainframe/login/nuevo-docente.aspx>

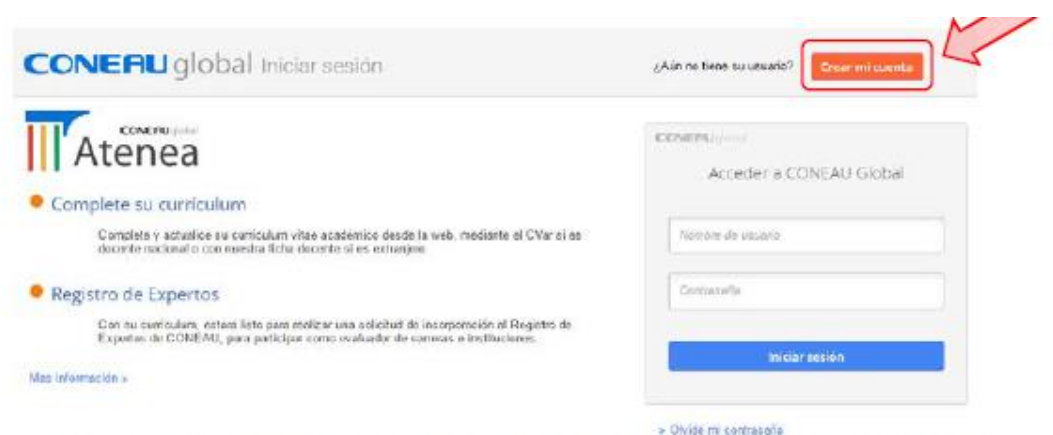

Haga clic en el recuadro que indica la flecha para acceder al link correspondiente

Para ello, deberá completar el formulario de registro ingresando la información solicitada.

#### **Videos tutoriales que asistirán al docente en los procedimientos iniciales que deberá realizar.**

*CV online - Iniciar sesión Docentes CV online - Crear mi cuenta*

**La primera actividad que le solicitamos es completar sus CV, en este caso pueden importar el CVAR o una Ficha docente CONEAU o INCENTIVOS ACTUALIZADA.**

*Nota: en anteriores acreditaciones, el Cv del docente era la Ficha Docente CONEAU. Actualmente, el nuevo sistema toma como CV docente la información cargada en Cvar. Si usted tiene su Cv en SIGEVA UNLP o en SIGEVA CONICET, y no tiene Cvar, debe seguir el TUTORIAL ADJUNTO para exportar/importar datos.SE RECOMIENDA LA IMPORTACION DE Cvar.(ver instructivo adjunto a este mail)*

En el nuevo Instructivo de CONEAU Global, además de las vinculaciones a cargos docentes, deberá realizar otro tipo de vinculaciones que también deberán ser aprobadas (o rechazadas) por los docentes.

# **En el mes de febrero 2018 le solicitaremos que APRUEBE las vinculaciones docentes requeridas por el sistema.**

### **Realizar vinculaciones a cargos docentes**

**El docente deberá ingresar con su usuario y contraseña a su currículum para aprobar (o desaprobar) los cargos docentes vinculados a la acreditación. Los cargos deberán estar aprobados por el docente para que la CONEAU pueda considerarlos válidos.**

Otras vinculaciones que requieren aprobación del docente:

**Responsable de Actividades curriculares** 

**Director de actividades de investigación** 

**Investigador participan de actividades de investigación** 

**Responsable de unidad académica** 

**Autoridad de la unidad académica** 

**Responsable de la carrera** 

**Director de actividad de vinculación** 

**Participante de actividad de vinculación** 

**Responsable de comisión de planificación y seguimiento** 

### **Videos-Tutoriales de CONEAU Global**

**CV online - [Iniciar sesión Docentes](https://www.youtube.com/watch?v=Ic4e32DtIQE)** 

**CV online - [Crear mi cuenta](https://www.youtube.com/watch?v=YpipYefYVJ4)** 

**CV online - [Modificar CUIT/CUIL](https://www.youtube.com/watch?v=sq_uajdyGRQ)** 

**CV online - [Revisar vinculaciones pendientes](https://www.youtube.com/watch?v=rQYlz07NNkE)** 

**CV online - [Cambiar origen CV](https://www.youtube.com/watch?v=h0JD4uSi2-A)**